## **How to Create a Facebook Fundraiser**

Log into your personal fundraising page via arthritis.org/CaliforniaCoastClassic and click on **Dashboard** on the top menu. If you are signed up for more than one event, use the event tab to switch to the current-year CCC.

- 1) Click on **Create a Facebook Fundraiser button**
- 2) **Connect your page to Facebook and invite friends** to donate

\*\*You will receive an email from Donor Drive confirming that your Facebook Fundraiser was created. NOTE: Donations from FB Fundraiser will only be applied to your CCC page if the fundraiser was set up in Donor Drive first.

## **Tips for a successful Facebook Fundraiser!**

- **Share your story** (on your FB Fundraiser and on your fundraising page!) Explain why YOU are passionate about our mission to conquer arthritis.
- **Personalize your fundraising page**. Remember to **change your photo and your story** if you haven't added one already.

events.arthritis.org/index.cfm?fuseaction=portal.home

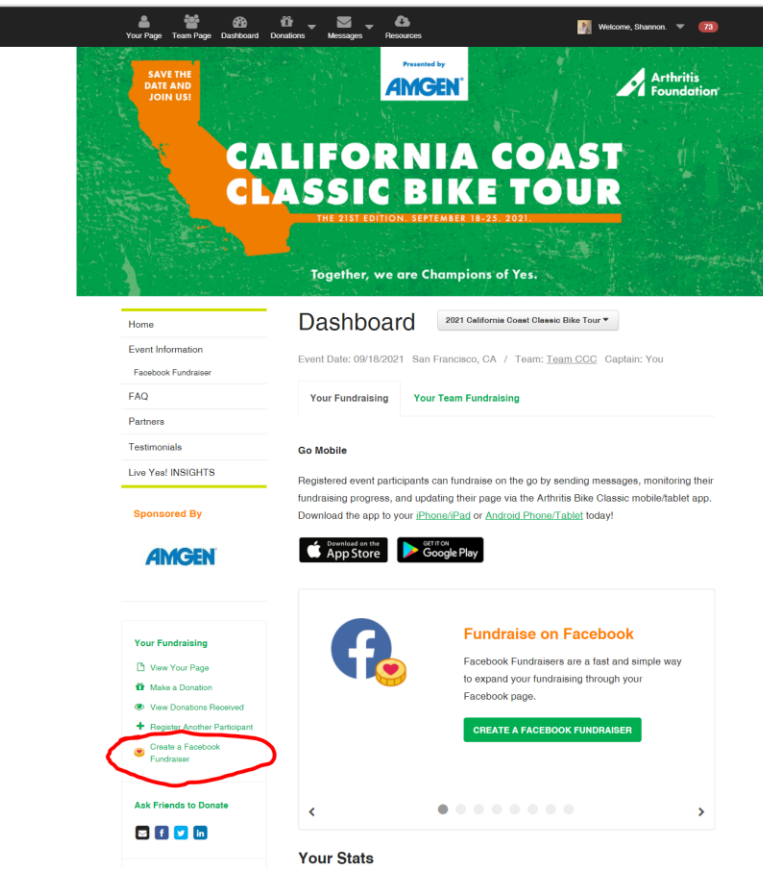